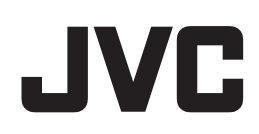

# **GY-HM660/GY-HM606** 使⽤说明书 追加及更改通知

这是有关功能添加 / 更改及屏幕显示更改的通知。请与" 使用说明书" 一并阅读。 660 : 功能仅限于在 GY-HM660 上可用。

### 菜单项目:添加 [IFB 设置 ] **660**

IFB (返听中断) 是通过网络接收音频的功能。 此功能让您通过耳机听到甚至从远程位置发出的口头指示。 添加 [IFB 设置 ] 至 [ 系统 ] → [ 网络 I/ 设置 ]。

IFB 设置 ├ IFB 功能

- IFB 流媒体 ├服务器地址 ├服务器端⼝ └挂载点

- IFB 功能 ... 用干 " 开 " 或 " 关闭 " IFB 功能。 [ 设置值 : 开 , ● 关闭 ]
- IFB 流媒体 ... 设置为"开始"将开启 IFB 流媒体, 且 (IFB 流媒体图标)出现在显示屏幕上。 [ 设置值 : 开始 , ● 停止 ]
- 服务器地址 ... 用于指定音频流服务器的地址。 \* 输入不超过 127 个字符, 使用单字节文字或数字字符 (a 到 z, 0 到 9)、单字节连字符 [-]、或句点 [.]。
- 服务器端口 ... 用于指定音频流服务器的端口。 [设置值:5000]
- 挂载点 ... 当音频流服务器支持多个音频流时, 用于输入挂载 点 (用来识别流的字符串)。没有默认值 (空)。 输入不超过 63 个字符。

### 注:

- 在实时流媒体过程中, 无法更改 IIFB 功能 1 的设置。
- [IFB 流媒体 ] 可以指定到各用户按键。
- 当[IFB 功能]设置为"开"时, 可以为[系统] → [网络】[设置] → [实 时视频流设置 ] → [ 帧和比特率 ] 所设置的值限制如下。
- 当[类型]被设置为"MPEG2-TS/UDP"且[PCR 抖动]被设置为 ■低"时,无法选择超过 8.0 Mbps 的编码比特率。
- 当[类型]被设置为"MPEG2-TS/UDP"且[PCR 抖动]被设置为 一トベード、工厂、<br>"普通"时, 无法选择超过 3.0 Mbps 的编码比特率
- 1.<br>当 [ 类型 ] 被设置为 "RTSP/RTP" 或 "ZIXI" 时, 无法选择超过 3.0 Mbps 的编码比特率。
- 当 [ 类型 ] 被设置为"RTMP" 时, 无法选择超过 1.5 Mbps 的编 码⽐特率。

### 菜单项目:添加 [IFB 显示器 ] 660

添加 [IFB 显示器 ] 至 [ 视频 / 音频设置 ] → [ 音频设置 ]。 用于在 IFB 流媒体过程中设置至耳机插孔的输出。

IFB 显示器

- $\vdash$  CH<sub>1</sub>  $\overline{C}$  H<sub>2</sub>
- 
- 自动 ... 当检测到 IFB 音频输入时, 混合 IFB 音频和来自话筒 的音频并将其输出到耳机插孔。 当检测不到 IFB 音频输入时, 仅输出来自话筒的音频。
- 只限于 IFB ... 只有 IFB 音频始终输出。
- 关 ... 不输出 IFB 音频。仅输出来自话筒的音频。
- [ 设置值 : 自动 , 只限于 IFB, 关 ]

### 注 : -

要为 [IFB 显示器 ] 的 CH1 和 CH2 进行不同的设置, 则将 [ 视频 / 音频设置 ] → [ 音频设置 ] → [ 监听 ] 设置为 " 立体声 "。

### 删除实时流媒体 [ 类型 ] 中的设置值 *C*60

将"MPEG2-TS/TCP"从 [系统 ] → [ 网络 ]/[ 设置 ] → [ 实时视 频流设置 ] → [ 服务器 I/[ 流媒体服务器 ] → [Server1]/[Server2]/ [Server3]/[Server4] → [类型 ] 的设置值中删除。

### 菜单项⽬:添加 **[** 聚焦环控制 **]**

添加 [ 聚焦环控制 ] 至 [ 摄像机功能 ]。

- 可变 ... 对焦的变化量根据对焦环的旋转速度而改变。 当变焦处在长焦 (TELE) 端时慢慢转动对焦环可以轻松设立 精确对焦。
- 不变 ... 对焦的变化量根据对焦环的旋转角度而改变,且不论 旋转速度如何变化量保持不变。
- [ 设置值 : 可变, 不变 ]

### 菜单项⽬:添加 **[** 快门按钮 **]**

添加 [ 快门按钮 ] 至 [ 摄像机功能 ]。 当为此项选择了"关闭"时,即使按下 [SHUTTER] 按键,按键 也不起作用。(为了防止错误操作) 仅当为此项选择了"开"时, [SHUTTER] 按键才可用于更改电 子快门。按设置按键 (●)可以让您切换快门模式。 [ 设置值 : ● 开 , 关闭 ]

- 注 :
- 如果 [ 快门按钮 ] 设置为"关闭", 以下的按键将不起作用。
	- [SHUTTER] 按键
	- 设置按键 (●)
	- 十字形按键 (▲/▼)

 $^{\star}$   $\bullet$  为默认值

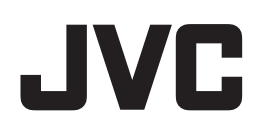

## **GY-HM660/GY-HM620 取扱説明書 追加変更のお知らせ**

追加・変更された機能や表示変更についてのお知らせです。「取扱説明書」とあわせてお読みください。

a:GY-HM660 のみの機能です。

### **メニュー項目:[IFB 設定]を追加**a

IFB"Interruptible feedback ( リターンオーディオ )" はネットワーク経 由で音声を受信できる機能です。 遠隔地からでも、音声による指示をヘッドホンで聴くことができま す。 [システム]→ [ネットワーク]/[設定]→ [IFB 設定] を追加しまし た。

IFB 設定 ├ IFB 機能 ├ IFB ストリーミング ├サーバーアドレス ├サーバーポート └マウントポイント

- IFB 機能・・・IFB 機能の " 有効 "、" 無効 " を設定します。 [ 設定値:有効、● 無効 ]
- IFB ストリーミング…"開始"にすると IFB ストリーミングが開始 され、ディスプレイ画面に (IFB ストリーミングアイコン) が表示されます。 [ 設定値:開始、● 停止 ]
- サーバーアドレス・・・オーディオストリーミングサーバーのア ドレスを指定します。 ※ 最大 127 文字、半角英数字(a ~ z、0 ~ 9)、半角のハイフン [-]、ドット [.] で入力可能。
- サーバーポート・・・オーディオストリーミングサーバーのポー トを指定します。 [ 設定値:5000]
- マウントポイント・・・複数のオーディオストリームに対応した オーディオストリーミングサーバーの場合にマウントポイント (ストリームを識別するための文字列)を入力します。初期値は、 なし(空文字)です。 ※ 最大 63 文字入力可能。

#### **メモ :**

- ライブストリーミング中は、[IFB 機能]設定を変更できません。
- [IFB ストリーミング ] は各ユーザーボタンに割り当てることができま す。
- [IFB 機能 ] を " 有効 " に設定すると、[ システム ] → [ ネットワーク ]/ - ...<br>|設定 | ➡ | ライブストリーミング設定 | ➡ [ フレーム数 / 画質 ] の設定 可能な値が以下のように制限されます。
	- [タイプ]項目が"MPEG2-TS/UDP"、かつ[PCRジッター]項目が"低" の場合、8.0Mbps を超えるエンコードビットレートは設定できま せん。
	- [ タイプ ] 項目が "MPEG2-TS/UDP"、かつ [PCR ジッター ] 項目が " 標準 " の場合、3.0Mbps を超えるエンコードビットレートは設定 できません。
	- ここここ。<br>[タイプ]項目が"RTSP/RTP"または"ZIXI"の場合、3.0Mbpsを超える エンコードビットレートは設定できません。
- ー・ー<br>|タイプ | 項目が "RTMP" の場合、1.5Mbps を超えるエンコードビッ **トレートは設定できません。**

※● は初期値

### **メニュー項目:[IFB モニター]を追加**a

[映像 / 音声設定 ] → [ 音声設定 ] → [IFB モニター ] を追加しました。 - KKA / 日 | ISS - J - T<br>IFB ストリーミング中のヘッドホン端子への出力を設定します。

IFB モニター  $\vdash$  CH1

 $\mathsf{\sim}$  CH2

- オート・・・IFB 音声入力を検出したときは IFB 音声とマイク音声 をミックスして出力します。 IFB 音声入力が未検出のときはマイク音声のみ出力します。
- IFB のみ・・・常時 IFB 音声のみ出力します。
- オフ・・・IFB 音声は出力しません。マイク音声のみ出力します。

[ 設定値:● オート、IFB のみ、オフ ]

**メモ :** 

[IFB モニター]の CH1 と CH2 で異なる設定を有効にする場合は、 [ 映像 / 音声設定 ] ➡ [ 音声設定 ] ➡ [ 音声モニター ] を " ステレオ " に 設定してください。

### **ライブストリーミングの [タイプ] から設定値を一部削除** BBD

[ システム ] ➡ [ ネットワーク ]/[ 設定 ] ➡ [ ライブストリーミング 設定 ] ➡ [ サーバー ]/[ ストリーミングサーバー ] ➡ [Server1]/ <u>| is</u>cole|<br>|Server2l/|Server3l/|Server41 → [ タイプ ] から設定値 .<br>"MPEG2-TS/TCP" を削除しました。

### **メニュー項目:[フォーカスリング制御]を追加**

[カメラ機能]→[フォーカスリング制御 ] を追加しました。

- 速度可変・・・フォーカスリングの回転速度に応じてフォーカス の変化量が変わります。 ズームの TELE 側でフォーカスリングをゆっくり回したときに、
- フォーカスを正確に合わせやすくなります。 ● 角度一定・・・フォーカスリングの回転角度に応じてフォーカス が変化します。そのときフォーカスリングの回転速度に関係なく フォーカスの変化量は一定です。 ( 従来のフォーカスリング操作です )

[ 設定値:速度可変、● 角度一定 ]

### **メニュー項目:[SHUTTER スイッチ]を追加**

[カメラ機能 ] → [SHUTTER スイッチ ] を追加しました。 設定値を "無効"にすると、[SHUTTER] ボタンを押しても動作しませ ん。(誤動作防止) 設定値が " 有効 " のときのみ、[SHUTTER] ボタンによる電子シャッ ターの切り換えが可能になり、セットボタン(●)を押してシャッ ターモードを切り換えることができます。 [ 設定値:● 有効、無効 ]

### **メモ :**

- [SHUTTERスイッチ]が"無効"の場合、下記ボタンは動作しなくなりま す。
	- [SHUTTER] ボタン
	- セットボタン (●)
	- **十字ボタン(▲▼)**